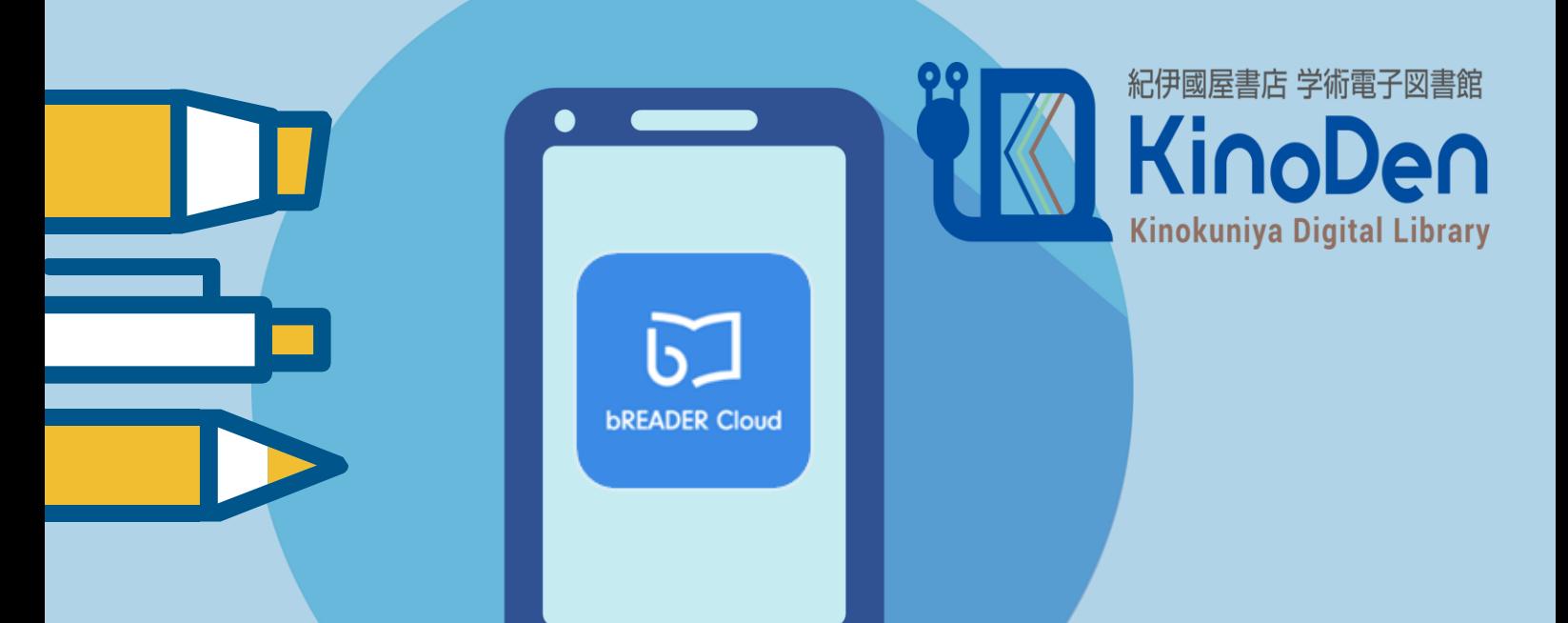

# **KinoDen**アプリ スタートガイド **アプリでKinoDenをもっと便利に!**

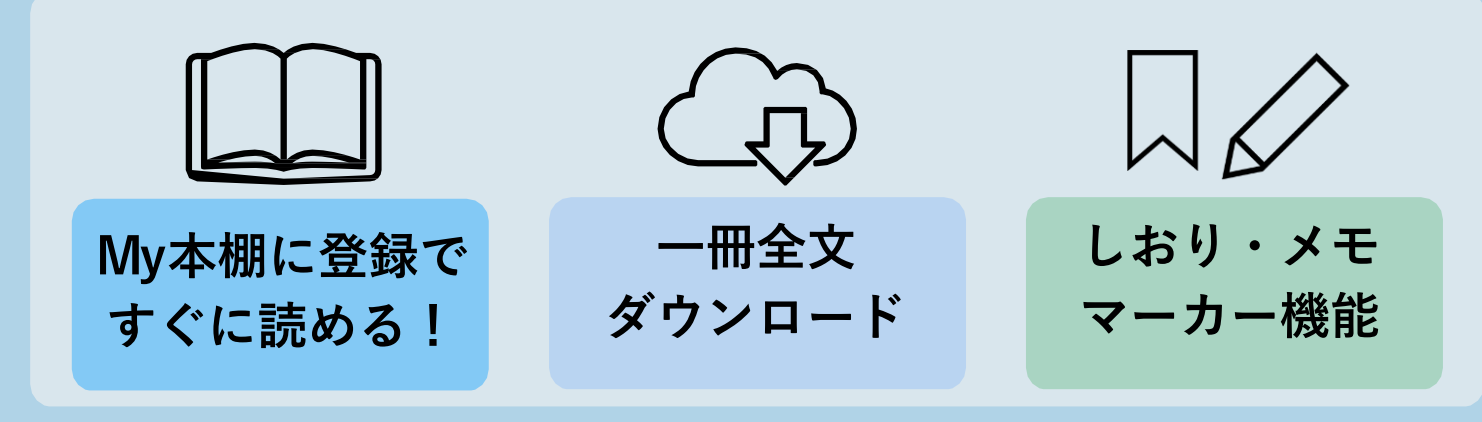

**アプリからの閲覧は3ステップ! \*詳細は次ページをご覧ください**

#### **STEP 1**

**学内パソコンまたは 本学Wi-Fi接続済の端末で KinoDenにアクセスし アプリで読みたい本の 詳細画面へ 「My本棚へ登録」の ボタンをクリック**

**STEP2**

**メールアドレス またはSNSで アカウントを 作成して サインイン**

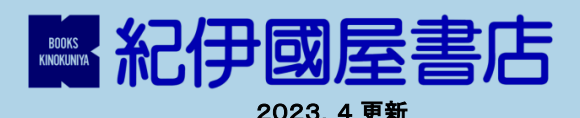

#### **STEP 3**

**ご自身の端末に アプリをダウンロード STEP2のアカウントで アプリ上でサインイン →学外からでも アプリで読める!\***

**\*アプリから閲覧する場合も ───────────────** ネット環境が必要です<br>2023.4更新

### **S TEP1 KinoDenサイトから電子書籍をMy本棚に登録**

**学内パソコンまたは本学Wi-Fi接続済の端末で 本学図書館HPよりKinoDen電子図書館サイトに アクセスし、読みたい電子書籍の詳細画面から 「My本棚に登録」ボタンを押してください。**

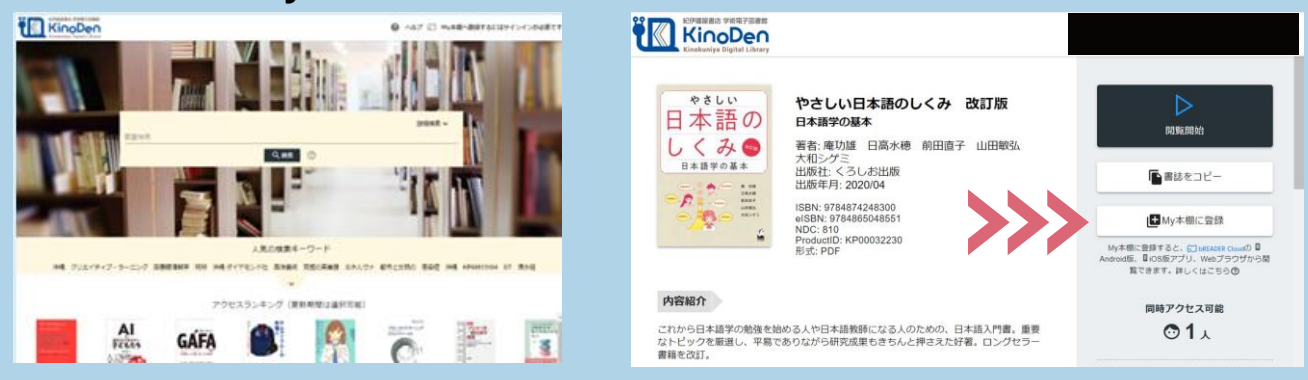

#### **S TEP2 bREADER Cloudアプリにサインイン**

**アカウントを作成(初回はbREADER Cloudアカウントの 新規作成を促されます)・サインイン後、 再度「My本棚に登録ボタン」を押してください。**

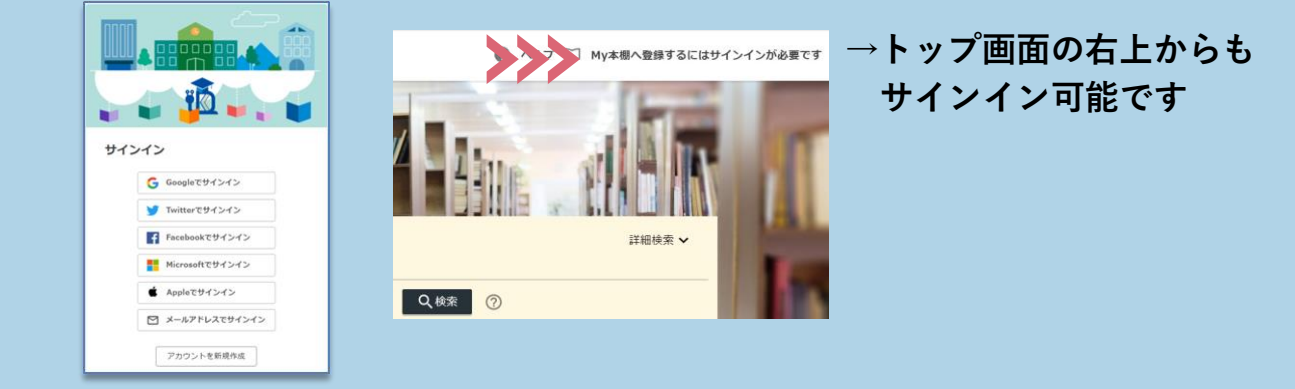

#### **S TEP3 端末にアプリをダウンロード・アプリから閲覧**

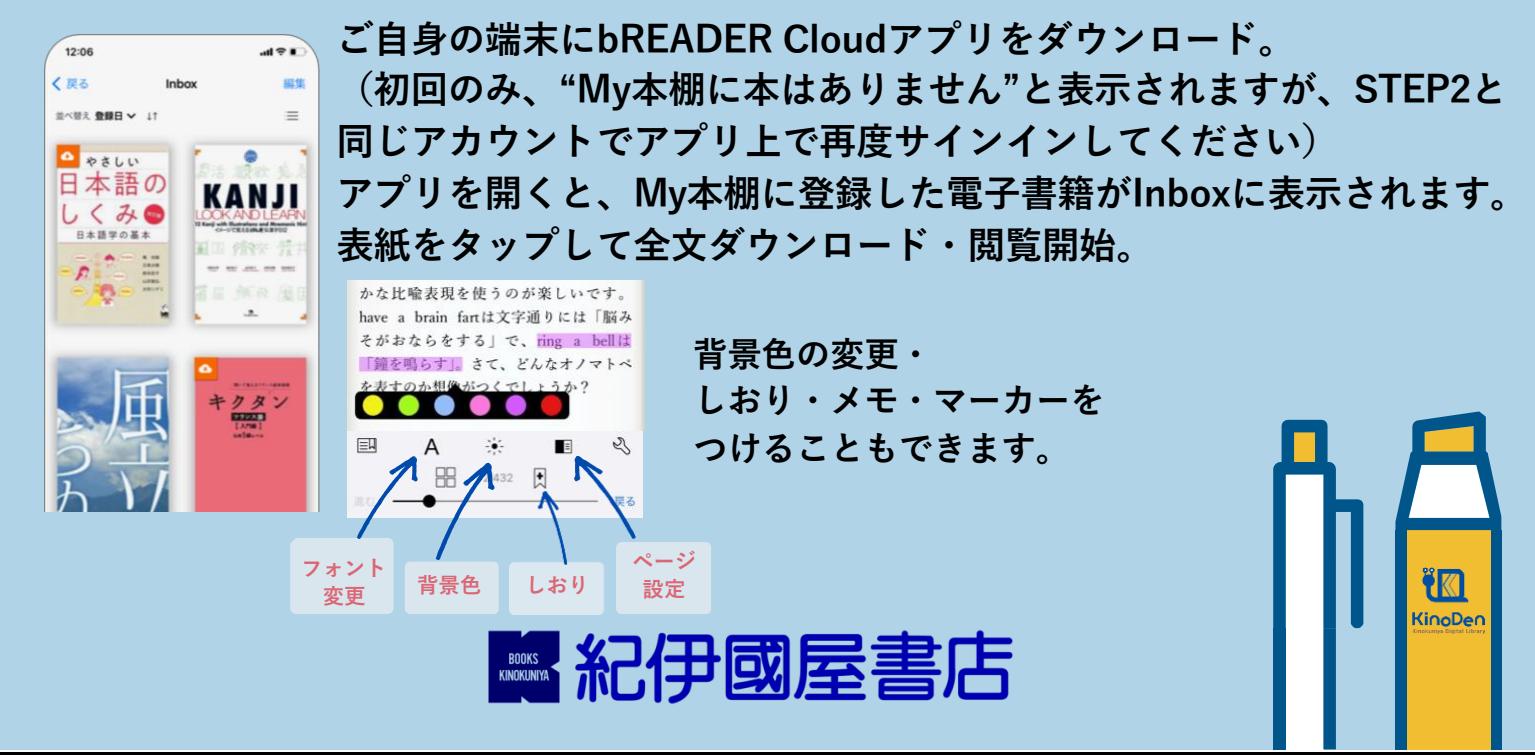

## よくあるご質問も図

**Q1:電子書籍のブラウザ閲覧とアプリでの閲覧の違いを教えてください。**

**ブラウザからの閲覧は、検索等により必要な場所をすばやく参照することに適しています。 一方、アプリではご自身の端末に全文をダウンロードして、快適・軽快な環境で じっくり通読できます。しおりやマーカーをつけることができるのはアプリだけです。**

**Q2:電子書籍に返却期限はありますか?**

**閲覧型のサービスのため、貸出・返却は不要です。 ただし、長期間KinoDenサイトにアクセスがなかった場合は、電子書籍をアプリで開く前に サイトへのアクセス・bREADER Cloudアカウントへのサインインが必要です。 卒業・退職等によりKinoDenの利用資格がなくなり、 サイトにアクセスできなくなるとKinoDenの電子書籍はご利用できなくなります。**

**Q3:同時閲覧アクセス数について教えてください。**

**ご利用の機関の電子書籍コンテンツの契約状況により、**

**ブラウザまたはアプリで同じ電子書籍を同時に閲覧することのできる人数には制限がありますが、 おおむね同時に1名がアクセスできます。**

**閲覧できない場合は、少し時間をおいて再度試してみてください。**

**(コンテンツごとの同時に閲覧可能な人数はKinoDenサイト上で確認できます)**

**Q4:自分でつけたしおりやマーカーは、いつでも呼び出せますか?**

**はい、呼び出せます。同じbREADER Cloudアカウントでサインインすれば、 複数のデバイス間で同期できます。**

**ただし、電子書籍をMy本棚から一度削除すると、再度My本棚に同じ電子書籍を登録しても 以前のしおりやマーカーは復元しませんのでご注意ください。**

**Q5:アプリから電子書籍の本文ページの印刷はできますか?**

**アプリでは印刷はできません。印刷する場合は、ブラウザにてご利用ください。 ただし、出版社の許諾等により印刷不可のものがあります。 また、印刷可能なものも印刷ページ数に上限があります。**

**Q6:アプリを開くとエラーになりました。**

**KinoDenサイトに長期間アクセスしていない場合、アプリで閲覧できないことがあります。 ブラウザでKinoDenサイトへアクセス→bREADER Cloudアカウントのサインイン(STEP2)を 再度行い改めてアプリを開いてみてください。**

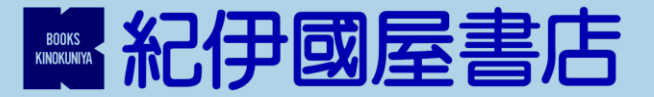